# System Fault Management B.07.05.01.02 Release Notes HP-UX 11i v2 August 2011

## **Contents**

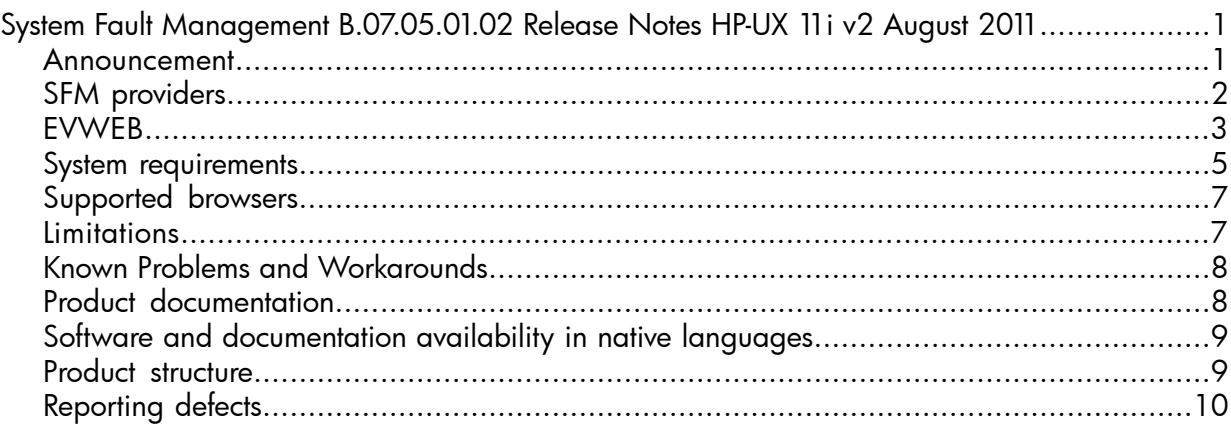

## <span id="page-0-1"></span><span id="page-0-0"></span>System Fault Management B.07.05.01.02 Release Notes HP-UX 11i v2 August 2011

## **Announcement**

System Fault Management (SFM) is a collection of tools used to monitor the health of HP servers and receive information about hardware such as memory, CPU, power supplies, and cooling devices. SFM operates in the Web-Based Enterprise Management (WBEM) environment.

SFM includes the following tools:

- SFM providers
- EVWEB

#### NOTE:

• HP-UX need not be rebooted upon upgrade/install of this version.

This document contains the following sections:

- SFM [providers](#page-1-1)
	- What is new in this [version](#page-2-1)
	- [Supported](#page-2-2) EMS hardware monitors
	- [Defect](#page-2-3) fixes
- **[EVWEB](#page-2-4)** 
	- What is [EVWEB](#page-2-5)
	- [Benefits](#page-3-0)
	- [Features](#page-3-1)
	- [Limitations](#page-4-1)
- System [requirements](#page-4-2)
- [Supported](#page-6-2) browsers
- Limitation and [workaround](#page-6-3)
- Product [documentation](#page-7-1)
- Software and [documentation](#page-8-2) availability in native languages
- Product [structure](#page-8-3)
- <span id="page-1-0"></span>• [Reporting](#page-9-1) defects

## <span id="page-1-1"></span>SFM providers

SFM providers are tools that gather information related to various hardware devices and report to the Common Interface Model Object Manager (CIMOM).

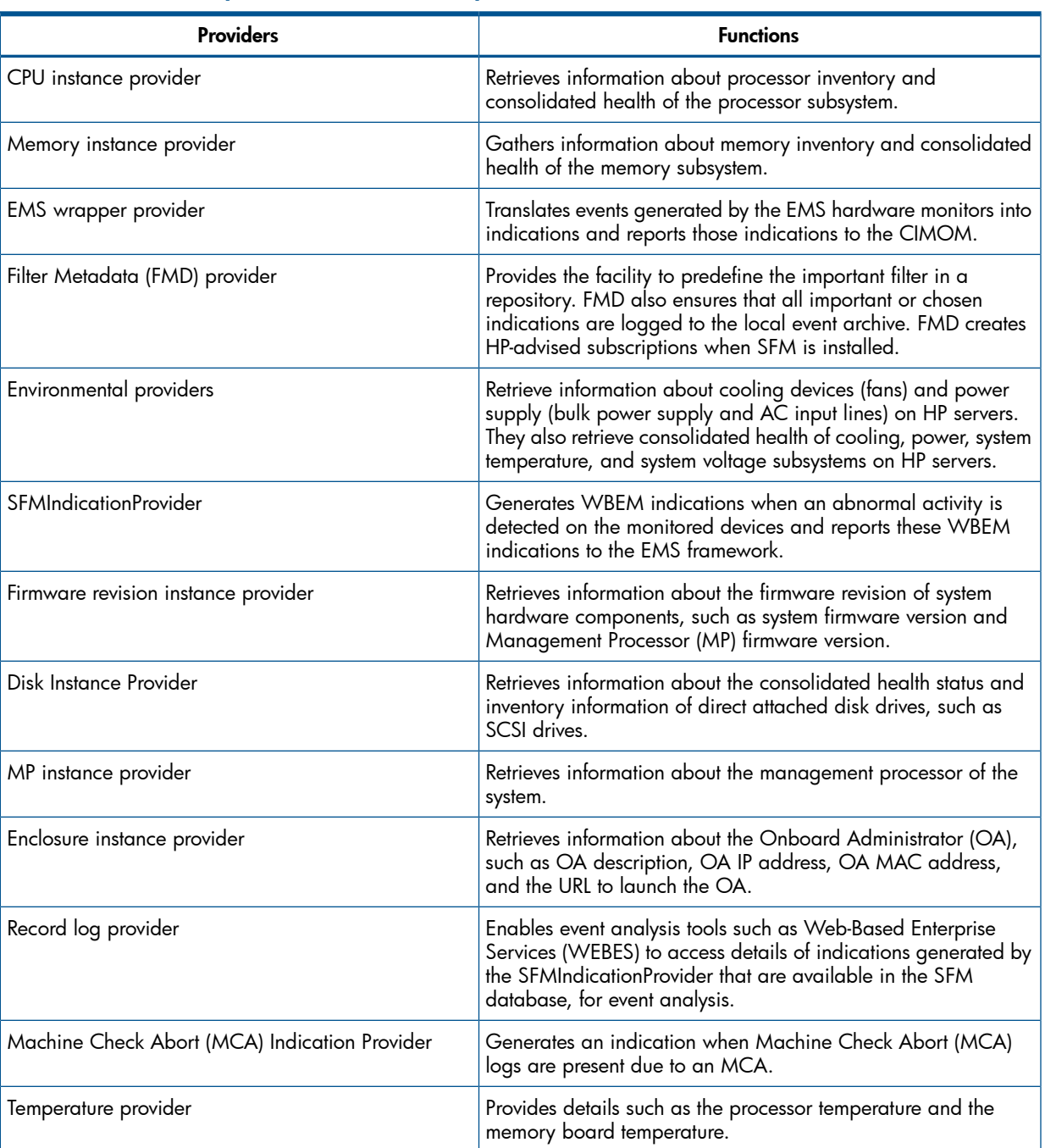

#### Table 1 lists the SFM providers, and their respective functions

NOTE: The Enclosure Instance Provider is available on HP Integrity BL860c Server Blade and HP Integrity BL870c Server Blade only.

#### <span id="page-2-1"></span>What is new in this version

None

<span id="page-2-2"></span>For information about the defect fixes, see [Defect](#page-2-3) fixes.

#### Supported EMS hardware monitors

The following EMS monitors are supported on HP 9000 systems running the HP-UX 11i v2 operating system:

- LPMC (now CPU) (lpmc\_em)
- Memory (dm\_memory)
- Core HW (dm\_core\_hw)
- Chassis Code (dm\_chassis)
- Disk (disk\_em)
- IPMI Forward Progress Log Monitor (fpl\_em)

The following EMS hardware monitors are supported on HP Integrity® servers running the HP-UX 11i v2 operating system:

- Corrected platform error monitor (cpe\_em)
- IPMI forward progress log monitor (fpl\_em)
- CMC monitor (cmc\_em)
- Itanium core hardware monitor (ia64\_corehw)
- <span id="page-2-3"></span>• SCSI Disk Monitor (disk\_em)
- Itanium memory monitor (memory\_ia64)

#### Defect fixes

• QXCR1001101860

Temporary files are created in the /var/tmp directory when archiving of evweb database records takes place.

This problem is fixed.

<span id="page-2-4"></span><span id="page-2-0"></span>• QXCR1001089861

<span id="page-2-5"></span>The memory leaks were identified in SFM. This problem is fixed.

## EVWEB

This section describes EVWEB.

#### What Is EVWEB

EVWEB is a tool that can be used to view and administer WBEM indications generated on the HP-UX 11i v2 system.

The EVWEB tool includes the following components:

#### • Event subscription administrator

Event subscription administrator enables users to subscribe to an indication and view it. In addition, users with administrative privileges can also modify, and delete subscriptions. By subscribing to an indication, users can obtain detailed information about various WBEM indications.

As a part of event subscription, users must specify event subscription criteria. Users must also select one or more destinations to receive information about indications.

Users can select one or more destination from the following list:

- Event archive: The path of Event archive is /var/opt/sfmdb/pgsql for PA-RISC and /var/opt/psb/db/pgsql/ for Itanium. Event archive is the default destination.
- Email: Event notification will be emailed to the specified email address. Users can specify multiple email addresses.

#### **Event viewer**

The event viewer enables users to view the indications stored in the Event archive. In addition, users with administrative privileges can also delete these indications. By default, HP-advised subscriptions are stored in the Event archive. The event viewer also enables users to search for an indication logged in the Event Archive.

#### Log viewer

Log Viewer enables users to view low level logs that are generated on an HP-UX system. The low level logs are stored in the log database and contain information such as Log Id, Log Index, Device Id, Device Type, and Time of occurrence.

#### <span id="page-3-0"></span>**Benefits**

Following lists the benefits of EVWEB:

- Enables users to manage all WBEM indications that are supported by SFM.
- Provides an option to customize the indication destination to receive information about HP-advised subscriptions.
- <span id="page-3-1"></span>• Enables users to view the command-line equivalent of an action performed using the GUI, thereby, educating users about the usage of various commands.

#### Features

EVWEB offers the following features:

- Provides both quick search and advanced search mechanisms to view events from the Event Archive
- Provides both simple and advanced search mechanism to search for low level logs from the log viewer.
- Generates a list of events in a printer-friendly format (GUI only).
- Enables users with administrative privileges to create, modify, and delete indications.
- Enables users with administrative privileges to create, modify, and delete throttling configurations. This feature is available on HP 9000 and HP Integrity systems.
- Enables users to view subscriptions created using EVWEB
- Enables users to view externally created subscriptions.

Subscriptions created by using tools other than EVWEB are termed as externally created event subscriptions.

- Enables users to view HP-advised subscriptions. HP-advised subscriptions are provided by default by HP.
- Evweb Logviewer displays the summary information of an event in the following order: Log ID, Log Index, Log Type, Device ID, Device Type, Time of occurrence.

NOTE: EVWEB supports these features on browser-based GUI and the CLI.

#### <span id="page-4-1"></span>**Limitations**

- When an HP-advised subscription is copied to create or modify another subscription, the subscription criteria is not copied. However, only destinations are copied to the new subscription.
- Event details displayed in EVWEB event viewer and embedded in the EVWEB email notification may not have similar readability or formatting as provided by the EMS event notification. However, this issue is not applicable to HP\_DeviceIndication class indications.
- <span id="page-4-0"></span>• The -T option to create and manage throttling configuration is no longer supported and the feature is not available in the HP-UX 11i v2 systems.

#### <span id="page-4-2"></span>System requirements

SFM is supported on the following systems running the HP-UX 11i v2 operating system:

- HP 9000 servers
	- rp3410
	- rp3440
	- rp4410
	- rp4440
	- rp7400
	- rp7410
	- rp7420
	- rp7440
	- rp8400
	- rp8420
	- rp8440
	- SD16, SD32, SD64
	- SD16A, SD32A, SD64A
	- SD16B, SD32B, SD64B
	- 9000/800/A400-44
	- 9000/800/A400-6x
	- 9000/800/A500-7x
	- 9000/800/L1000-36
	- 9000/800/L2000-36
	- 9000/800/L1500-7x
	- 9000/800/L1500-8x
	- 9000/800/L3000-6x
- 9000/800/L3000-7x
- 9000/800/L3000-8x
- HP Integrity servers
	- cx2600
	- cx2620
	- rx1600
	- rx1620–2
	- rx2600
	- rx2620
	- rx2620–2
	- rx2660
	- rx3600
	- rx4640
	- rx5670
	- rx6600
	- rx7620
	- rx7640
	- rx8620
	- rx8640
	- rx9610
	- SD16A, SD32A, SD64A
	- SD16B, SD32B, SD64B
	- BL60p HP Server Blade
	- BL860c HP Server Blade
	- BL870c HP Server Blade
	- Integrity Virtual Machine

Following lists the software requirements for using SFM:

- $\bullet$  HP-UX 11 $\mathrm{i}$  v2
	- September 2004 11i v2 Operating Environment
	- May 2005 11i v2 Operating Environment (or later version required for vPars enablement)
- BUNDLE11i B.11.23.0409.3 (September 2004 or later)
- HWEnable11i (For specific HW support)
- WBEM Services A.02.09.04 or later
- SysMgmtWeb A.2.2.7 (December 2007) or later
- OpenSSL A.00.09.07i.012 (or later required by WBEMServices)
- OnlineDiag B.11.23.14.02 or later

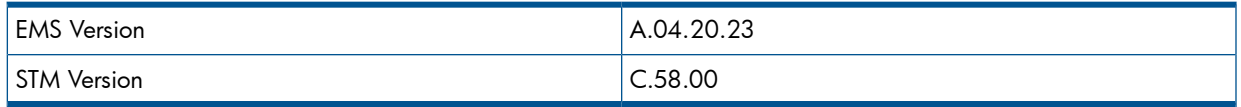

Following is a co-requisite for using SFM:

PHKL\_34795 IPMI patch

#### NOTE:

- WBEM Services, Online Diagnostics, SysMgmtWeb, and HP SIM are available on the Operating Environment (OE) media and can be selected for install during the SFM installation.
- The listed versions of the software are the minimum supported requirements. Subsequent versions are compatible with this version of SFM unless otherwise noted.
- System Management Homepage (SMH) bundled in SysMgmtWeb is an optional install. However, without it you can not access the Event Viewer (EvWEB) user interface.
- HP recommends using the latest available HP Systems Insight Manager (HP SIM) to remotely administer indications and instances. The minimum requirements are the April/May 2007 release: HP SIM 5.1 with Update 1 - HP-UX (C.05.01.00.01)
- Minimum Patch Requirements (Required if QPKBASE is not installed):
	- PHKL\_36288 11.23 Cumulative diag2 driver and vPars enablement
	- PHKL\_34795 11.23 Cumulative IPMI driver patch
	- PHSS\_35055 aC++ Runtime (IA: A.06.10, PA: A.03.71)
	- PHSS\_36345 11.23 Integrity Unwind Library

Available from the QPKBASE B.11.23.0712.070a Base Quality Pack Bundle (December 2007)

- PHSS\_37947- linker + fdp cumulative patch
- PHSS\_37947 is recommended due to a critical patch warning for PHSS\_34860
- <span id="page-6-0"></span>- PHSS\_37552 - Aries cumulative patch

Available from the QPKBASE B.11.23.0812.076 Base Quality Pack Bundle (December 2008).

## <span id="page-6-3"></span><span id="page-6-2"></span>Supported browsers

<span id="page-6-1"></span>Following lists the browsers supported by SFM:

- Internet explorer version 6.0 and above
- Mozilla version 1.5 and above

#### **Limitations**

- If the default log directory is deleted, log messages are not logged. A message is logged in syslog stating that the SFM log file could not be opened. Only a root user can remove this directory. HP recommends that users do not delete this default log directory.
- After the system is rebooted or the CIMOM is restarted, the first request to SFM hardware inventory providers such as the CPU Instance Provider, Memory Provider, and the Environmental

Providers may fail with the generation of the CIM\_ERR\_FAILED status code. Also, a message is displayed on the client system that states " Inventory information is being built currently. Please try after some time". However, on subsequent requests, the SFM hardware inventory providers respond with requested information instantaneously.

- Hardware inventory providers are not supported on HP Virtual Machines. For indication providers, only FPL and ia64\_corehw indications are generated on HPVM guests.
- <span id="page-7-0"></span>• The errors processed by the SFMIndicationProvider cannot be sent to the EMS monitors when you switch from the SFMIndicationProvider to EMS monitors.

## Known Problems and Workarounds

**Problem**: CIM AlertIndication.NetworkAddresses does not contain all assigned IP addresses. Description: Indication delivered by SFM does not display all the IP addresses in NetworkAddresses property of CIM\_AlertIndication class when a new IP address is configured or an old IP address is changed at runtime.

Workaround: To reflect newly configured IP Addresses in SFM Indication, disable and enable SFMProviderModule using the following commands:

cimprovider -dm SFMProviderModule cimprovider -em SFMProviderModule

• Problem: OSELReader reading from wrong file causes missing events

**Description**: This problem is seen when OnlineDiag product is upgraded from any version prior to B.11.23.13.02 to B.11.23.13.02 or later version. Creation of duplicate OSEL files causes this issue wherein few events could get missed.

Caution: Before upgrading OnlineDiag product from any version to B.11.23.13.02 or later version, perform the following the steps:

- # cp /opt/sfm/conf/fm\_diaglogd\_cfg.bin /var/opt/sfm/conf/
- # ls –l /var/opt/sfm/conf/fm\_diaglogd\_cfg.bin

Workaround: If the steps mentioned in Caution were not followed prior to upgrade of OnlineDiag product from any version to B.11.23.13.02 or later version, then perform the following steps:

- # cimprovider –dm SFMProviderModule
- # strings /var/opt/sfm/data/last read state.sav

Output: This will give the name of the OSEL file to be deleted.

- <span id="page-7-1"></span>◦ # rm <give the name of the osel file got from the above output>
- # rm /var/opt/sfm/data/last\_read\_state.sav
- # cimprovider –em SFMProviderModule

### Product documentation

For more information on SFM, see the following documents at: <www.hp.com/go/hpux-diagnostics-sfm-docs>

- Frequently Asked Questions (FAQs)
- Administrator's and User's Guide for SFM HP-UX 11i v3
- SFM Provider Data Sheets
- SFM Tables of Versions
- SFM Patch Descriptions
- <span id="page-8-0"></span>• SFM Event Descriptions

## <span id="page-8-2"></span>Software and documentation availability in native languages

<span id="page-8-1"></span>SFM software and documents are available only in the English language.

## <span id="page-8-3"></span>Product structure

The SFM product, consisting of SFM providers and EVWEB, is installed as part of the SysFaultMgmt bundle.

Following are the commands you must use to obtain the bundle, product, sub-product, and the fileset information about the SysFaultMgmt depot. The generated output are examples from HP 9000 systems:

**Bundle** 

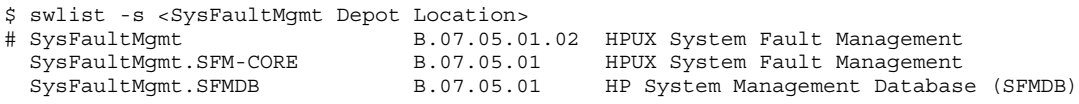

Product(s)

```
$ swlist -l product -s <SysFaultMgmt Depot Location>
# SysFaultMgmt B.07.05.01.02 HPUX System Fault Management<br>SysFaultMgmt.SFM-CORE B.07.05.01 HPUX System Fault Management<br>SysFaultMgmt.CEMPR
 SysFaultMgmt.SFM-CORE B.07.05.01 HPUX System Fault Management
 SysFaultMgmt.SFMDB B.07.05.01 HP System Management Database (SFMDB)
```
#### Sub-product(s)

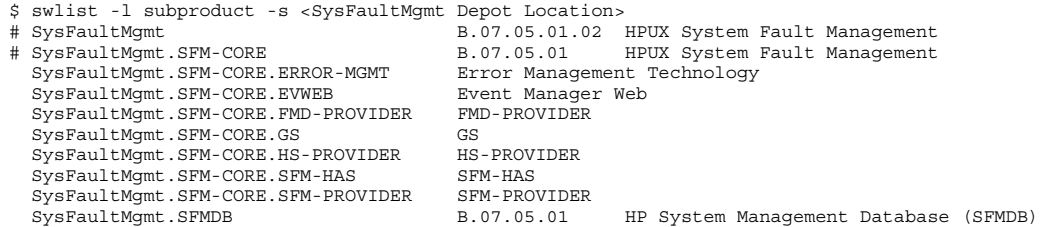

#### Fileset(s)

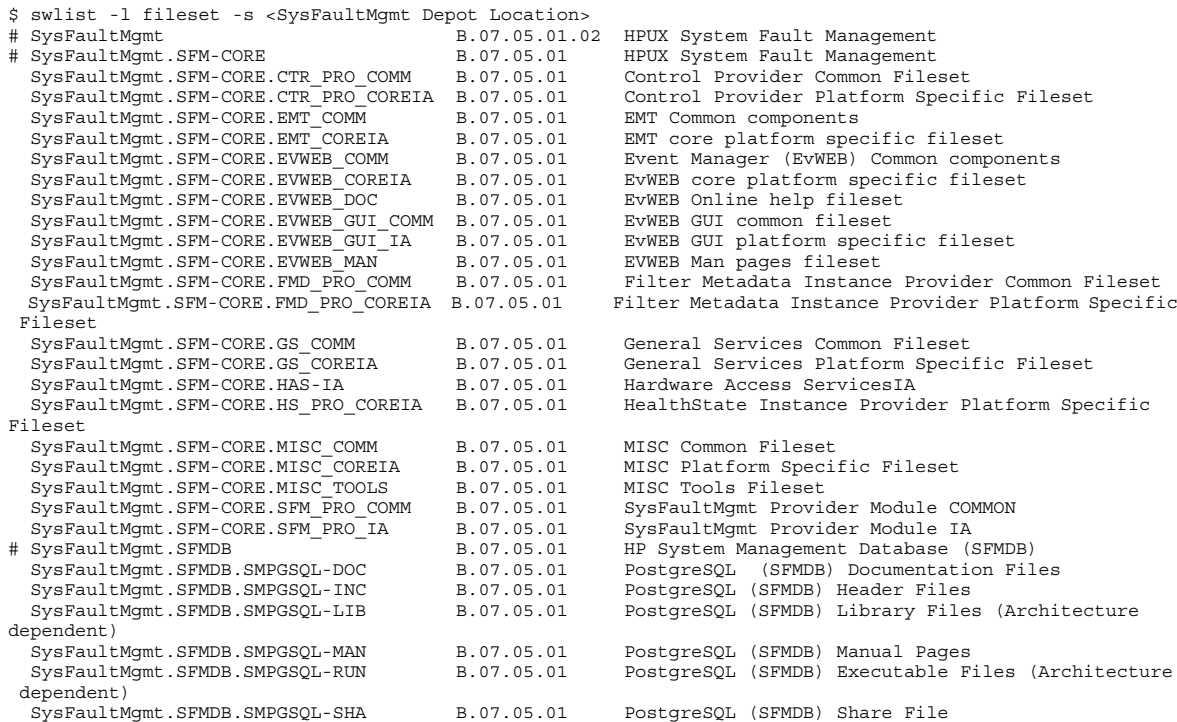

## <span id="page-9-1"></span>Reporting defects

<span id="page-9-0"></span>You can report defects related to SFM by filing a request on QUIX. The name of the project is SysFaultMgmt. If you do not have access to QUIX, contact your local HP representative to file a defect on your behalf.

Top of [Page](#page-0-0) / [Diagnostics](http://www.hp.com/go/hpux-diagnostics-docs) home